# **ՀՍԿԻՉ - ԴՐԱՄԱՐԿՂԱՅԻՆ ՄԵՔԵՆԱՅԻ ԻՆՏԵԳՐՈՒՄԸ ԱՐՏԱՔԻՆ (ԱՌԵՎՏՐԱՅԻՆ) ԾՐԱԳՐԵՐԻ ՀԵՏ**

# Բովանդակություն

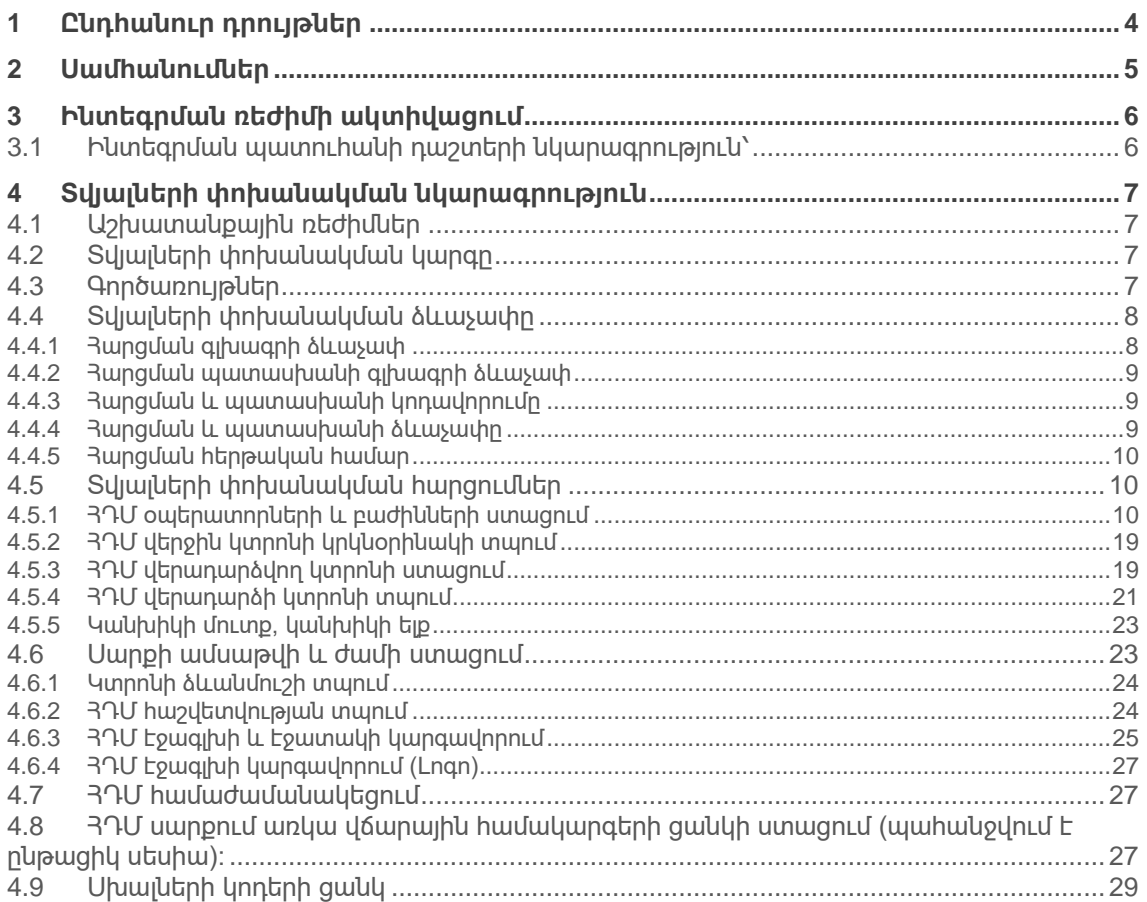

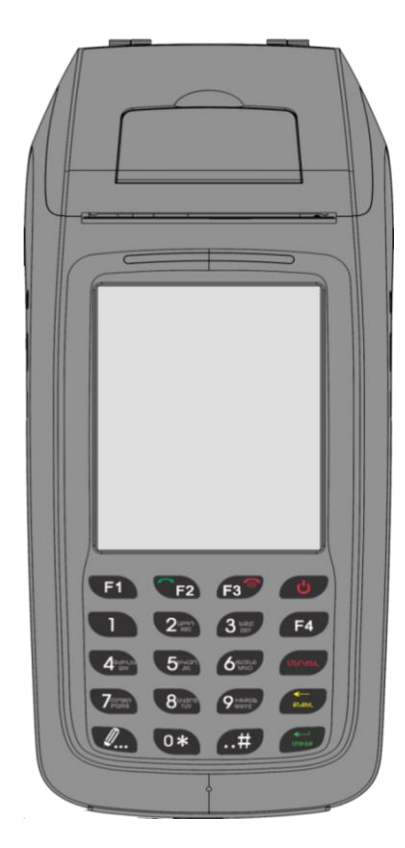

Պրոտոկոլ v․ 0.7.1

# **1 Ընդհանուր դրույթներ**

Հսկիչ-դրամարկղային մեքենայի (ՀԴՄ) ինտեգրումը առևտրային ծրագրերի (ԱԾ) հետ հնարավորություն է ընձեռում օպտիմիզացնել ՀԴՄ-ով իրականացվող գործառույթները: Ինտեգրման արդյունքում վաճառված ապրանքների հաշվառումը տեղի կունենա ԱԾ-ի միջոցով, և ԱԾ-ն ինքնաշխատ կերպով կուղարկի ֆիսկալ տվյալները ՀԴՄ-ին: Ինտեգրումը նաև հնարավարություն է ընձեռում տպել ՀԴՄ կտրոնը ինչպես ՀԴՄ սարքի միջոցով, այդպես էլ ԱԾ-ին միացված այլ արտաքին տպիչի միջոցով:

ԱԾ-ի և ՀԴՄ-ի տվյալների փոխանակումը իրականացվում է ցանցային միջոցներով, TCP պրոտոկոլով: Ավտոմատ ռեժիմով աշխատելիս՝ ՀԴՄ-ն պետք է համակցված լինի հատուկ ներքին կորպորատիվ ցանցին՝ WiFi կամ Ethernet (USB to Ethernet փոխարկիչով) կապի միջոցով:

# **2 Սամհանումներ**

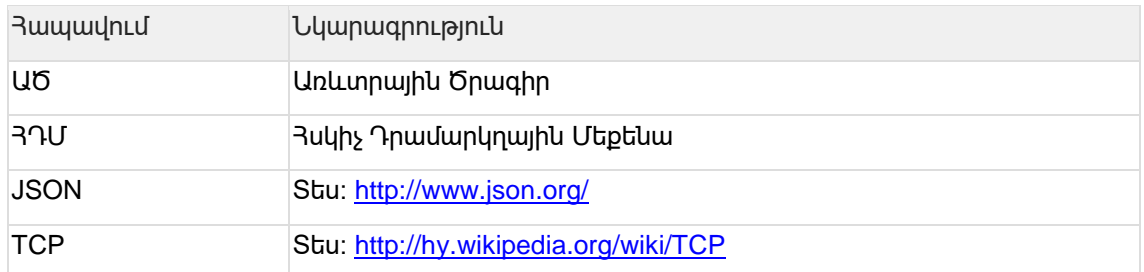

# **3 Ինտեգրման ռեժիմի ակտիվացում**

ՀԴՄ սարքը միաժամանակ կարող է աշխատել կամ ստանդարտ ռեժիմում, կամ ԱԾ-ի հետ ինտեգրման ռեժիմում:

Ինտեգրման ռեժիմը ակտիվացնելու համար անհրաժեշտ է մուտք գործել ՀԴՄ, որպես Ադմինիստրատոր կամ Սուպեր-ադմինիստրատոր և սեղմել [Արտ. ծր. Կառավարում] կոճակը: Ինտեգրման էկրանի տեսքը բերված է Նկար 1-ում:

Նկար 1 – Ինտեգրման ռեժիմի ակտիվացում

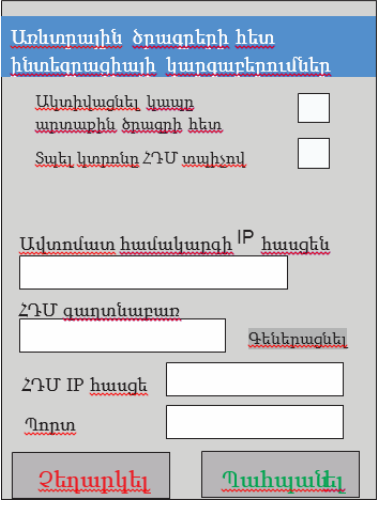

## **3.1 Ինտեգրման պատուհանի դաշտերի նկարագրություն՝**

- 1. **Ակտիվացնել կապը արտաքին ծրագրի հետ** նշելով այս դաշտը՝ սարքը Ստանդարտ ռեժիմից փոխվում է Ինտեգրման ռեժիմ
- 2. **Տպել կտրոնը ՀԴՄ տպիչով**  տվյալները ստանալով ԱԾ-ից, ՀԴՄ սարքի միջոցով կտպվի ՀԴՄ կտրոնը: Եթե տվյալ դաշտը չի նշվում, ապա ապրանքների վաճառքը իրականացնելիս՝ ԱԾ-ն ուղարկում է ֆիսկալ տվյալները ՅԴՄ, ՅԴՄ-ն գեներացնում է ստուգող ֆիսկալ համարը և այն հետ է ուղարկում ԱԾ՝ վերջինիս հնարավարություն ընձեռելով տպել ՀԴՄ կտրոնը այլ տպիչ սարքի միջոցով: Եթե դաշտը նշված չէ, ապա ԱԾ-ն պետք է այլ տպիչի միջոցով տպի ՀԴՄ կտրոնը: Արտաքին տպիչով տպելու պայմաններում ԱԾ-ն պետք է տպի ՀԴՄ կտրոնի վրա հետևյալ ՀԴՄ ծրագրից ստացված տեղեկությունները՝ ՅԴՄ գրանցման համար (Գ3), Կտրոնի ֆիսկալ համար, Կտրոնի հերթական համար (ԿՀ), Կտրոնի դուրսգրման ամսաթիվ (ամսաթիվ, ժամ, րոպե, վայրկյան), Գումար (ընդհանուր)։
- 3. **Ավտոմատ համակարգի IP հասցեն**  ԱԾ-ի համակարգչի IP հասցեն է, որի հետ ՀԴՄն իրականացնելու է տվյալների փոխանակում:
- 4. **ՀԴՄ գաղտնաբառ**  այն գաղտնաբառն է, որի միջոցով ԱԾ-ն միանալու է ՀԴՄ-ին: Գաղտնաբառը գեներացնելու համար անհրաժեշտ է սեղմել [**Գեներացնել**] կոճակը:
- 5. **ՀԴՄ IP հասցե**  ՀԴՄ-ի IP հասցեն է, որի միջոցով ԱԾ-ն միանալու է ՀԴՄ-ին:
- 6. **Պորտ**  ՀԴՄ-ի պորտի համարն է, որի միջոցով ԱԾ-ն միանալու է ՀԴՄ-ին: Պորտի համարը մուտքագրվում է ՀԴՄ-ի ստեղնաշարից:

# **4 Տվյալների փոխանակման նկարագրություն**

Հայերեն անվանումների համար ծրագիրը գործածում է UTF-8 կոդավորում: Ծրագիրը նախատեսված է հայերեն, ռուսերեն և անգլերեն լեզուներով աշխատելու համար: Այլ կոդավորմամբ սիմվոլներ օգտագործելու դեպքում ծրագրի աշխատանքը կարող է խափանվել:

# **4.1 Աշխատանքային ռեժիմներ**

Ինտեգրման աշխատանքային ռեժիմները ներկայացված են ստորև բերված աղյուսակում: Աղյուսակ 1 – Ինտեգրման աշխատանքային ռեժիմներ

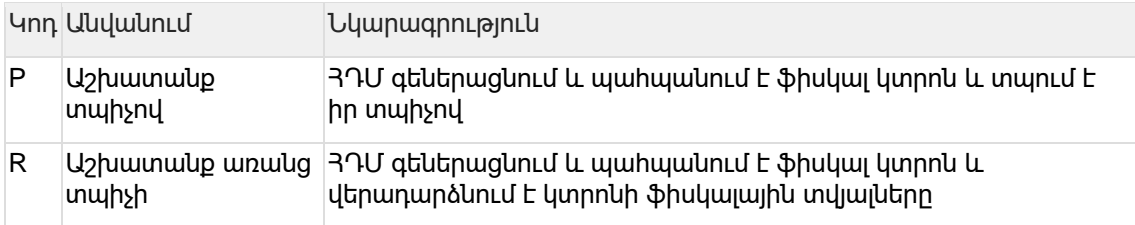

## **4.2 Տվյալների փոխանակման կարգը**

Ցանկացած գործառույթ իրականացնելու համար անհրաժեշտ է կատարել հետևյալ քայլերը

- 1. 3աստատել ֆիզիկական TCP կապ 3ԴՄ-ի հետ՝ համաձայն 3ԴՄ-ում նախապես նշված կարգաբերումների (IP, Port):
- 2. Ուղարկել հարցման 12-բայթ երկարությամբ ստանդարտ գլխագիրը:
- 3. Ուղարկել գործառույթը պարունակող կոդավորված հարցումը:
- 4. Ստանալ պատասխան հաղորդագրության գլխագիրը:
- 5. Ստանալ պատասխան հաղորդագրությունը:
- 6. Ուղարկել այլ հաղորդագրույուն կամ խզել կապը:
- 7. Հարցման մաքսիմում չափը չպետք է գերազանցի 30 կիլոբայթը:

## **4.3 Գործառույթներ**

Ինտեգրման ռեժիմում ՀԴՄ-ի հետ տվյալների փոխանակման հնարավոր գործառույթները հետևյալն են՝

- ՀԴՄ օպերատորների և բաժինների ցանկի ստացում:
- Օպերատորի մուտք (սեսիայի հաստատում):
- Օպերատորի ելք (սեսիայի ընդհատում):
- Կտրոնի տպում (պահանջվում է ընթացիկ սեսիա):
- Վերջին կտրոնի կրկնօրինակի տպում (պահանջվում է ընթացիկ սեսիա):
- Վերադարձի կտրոնի տպում (պահանջվում է ընթացիկ սեսիա):
- Կտրոնի էջագլխի և էջատակի կարգավորում (պահանջվում է ընթացիկ սեսիա):
- Կտրոնի էջագլխի Լոգո-ի կարգավորում (պահանջվում է ընթացիկ սեսիա):
- ՀԴՄ հաշվետվությունների տպում (պահանջվում է ընթացիկ սեսիա):
- 3ԴՄ կտրոնի տեղեկությունների ստացում (պահանջվում է ընթացիկ սեսիա)։
- Կանխիկի մուտք, կանխիկի ելք (պահանջվում է ընթացիկ սեսիա)
- $\bullet$  Uարքի ամսաթվի և ժամի ստացում (պահանջվում է ընթացիկ սեսիա)։
- Կտրոնի ձևանմուշի տպում (պահանջվում է ընթացիկ սեսիա):
- ՀԴՄ սարքի համաժամանակեցում (պահանջվում է ընթացիկ սեսիա)։
- ՀԴՄ սարքում առկա վճարային համակարգերի ցանկի ստացում (պահանջվում է ընթացիկ սեսիա)։

## **4.4 Տվյալների փոխանակման ձևաչափը**

# **4.4.1 Հարցման գլխագրի ձևաչափ**

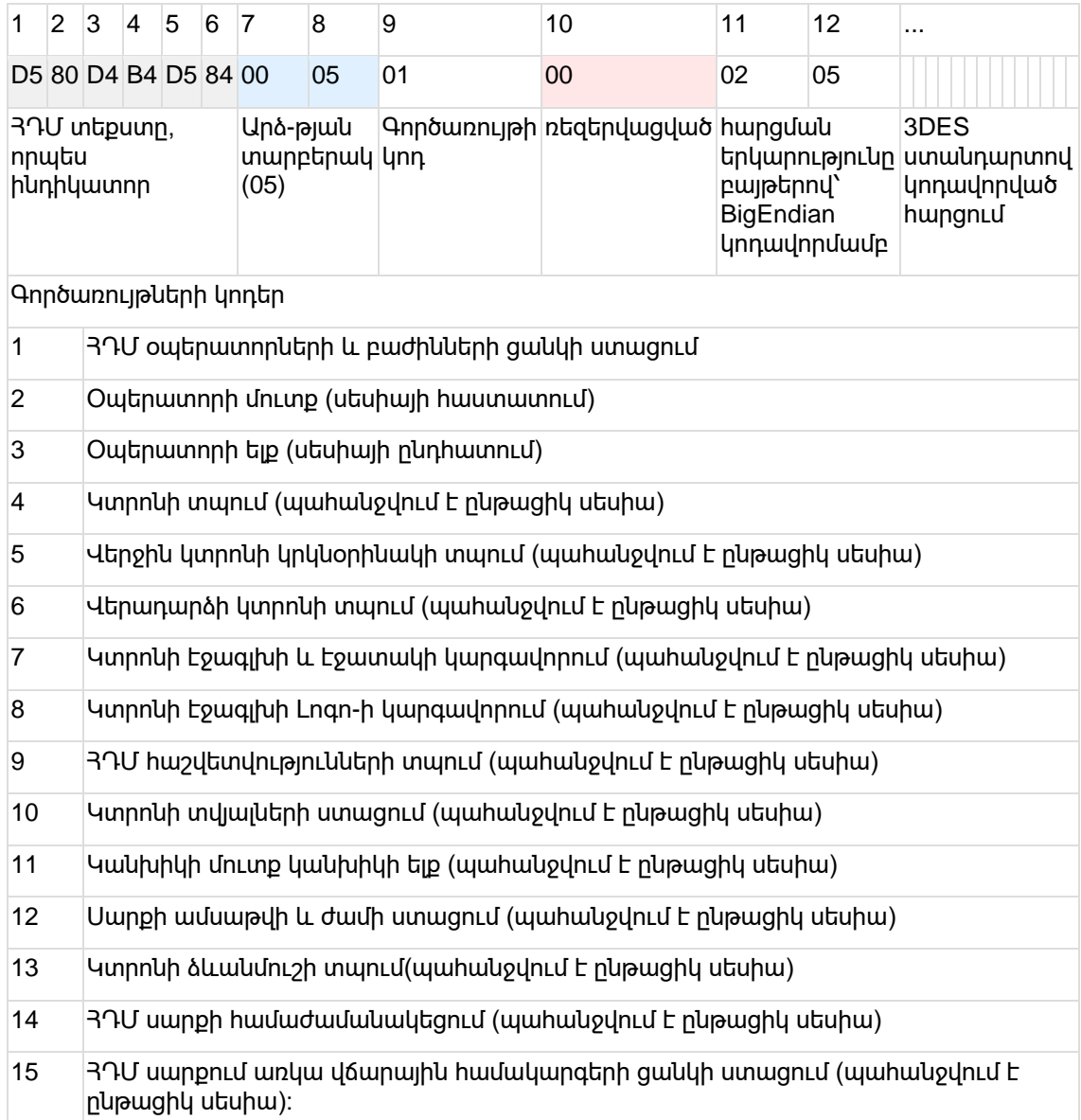

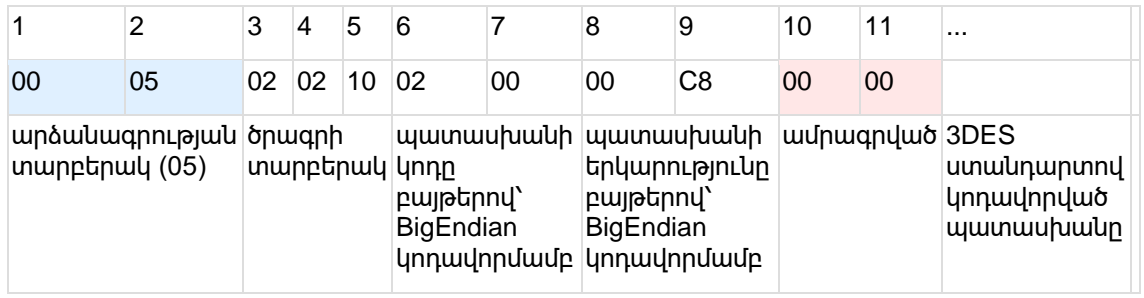

#### **4.4.2 Հարցման պատասխանի գլխագրի ձևաչափ**

#### **4.4.3 Հարցման և պատասխանի կոդավորումը**

Հարցումների կոդավորման համար օգտագործվում է 3DES ստանդարտը` ECB ռեժիմով և PKCS7 padding-ով: Կոդավորման բանալիները երկուսն են: Առաջին բանալին դա ՀԴՄ գաղտնաբառի SHA-256 դայջեսթի առաջին 24 բայթերն են: Երկրորդ բանալին գեներացվում է ՀԴՄ-ի կողմից «Մուտք» գործառույթի ժամանակ:

Առաջին բանալիով կոդավորվող գործառույթներն են՝

- ՀԴՄ օպերատորների և բաժինների ցանկի ստացում,
- Օպերատորի մուտք:

Համապատասխանաբար երկրոդ բանալիով կոդավորվում են՝

- Օպերատորի ելք (սեսիայի ընդհատում),
- Կտրոնի տպում (պահանջվում է ընթացիկ սեսիա),
- Վերջին կտրոնի կրկնօրինակի տպում (պահանջվում է ընթացիկ սեսիա),
- Վերադարձի կտրոնի տպում (պահանջվում է ընթացիկ սեսիա),
- ՀԴՄ հաշվետվությունների տպում (պահանջվում է ընթացիկ սեսիա)
- Կտրոնի տվյալների ստացում (պահանջվում է ընթացիկ սեսիա)
- Կտրոնի էջագլխի և էջատակի կարգավորում (պահանջվում է ընթացիկ սեսիա)
- Կտրոնի էջագլխի Լոգո-ի կարգավորում (պահանջվում է ընթացիկ սեսիա)
- Կանխիկի մուտք, կանխիկի ելք (պահանջվում է ընթացիկ սեսիա)
- Սարքի ամսաթվի և ժամի ստացում (պահանջվում է ընթացիկ սեսիա)
- Կտրոնի ձևանմուշի տպում (պահանջվում է ընթացիկ սեսիա)
- ՀԴՄ սարքի համաժամանակեցում (պահանջվում է ընթացիկ սեսիա)
- ՀԴՄ սարքում առկա վճարային համակարգերի ցանկի ստացում (պահանջվում է ընթացիկ սեսիա)։

#### **4.4.4 Հարցման և պատասխանի ձևաչափը**

Բուն հարցումը և պատասխանը JSON ձևաչափով նկարագրված օբյեկտ է: Որոշ հարցումներ և պատասխաններ կարող են չունենալ մարմին: Տեքստային տվյալների համար կիրառվում է UTF-8 կոդավորումը: Ծրագիրը նախատեսված է հայերեն, ռուսերեն և անգլերեն լեզուներով ապրանքների մասին տվյալներ և կետադրական սիմվոլներ մուտքագրելու համար: Այլ UTF-8 կոդավորման սիմվոլներ օգտագործելուց ծրագրի աշխատանքը կարող է խափանվել:

### **4.4.5 Հարցման հերթական համար**

Հաստատված սեսիայի ընթացքում ցանկացած հարցում ներառում է հարցման հերթական համար: Այն պարտադիր է և պետք է բավարարի հետևյալ պահանջներին:

- 1. Առաջին անգամ, որպես հերթական համար, կարող է ուղարկվել ցանկացաց ամբողջ թիվ։
- 2. Ցանկացաց հաջորդող հարցման ժամանակ հերթական համարը պետք է մեծ լինի նախորդ հարցման ժամանակ ուղարկված հերթական համարից:

Այս մոտեցումը անհրաժեշտ է ՀԴՄ-ի աշխատանքի չարտոնված միջամտությունը "replay attack" սխեմայով բացառելու համար:

# **4.5 Տվյալների փոխանակման հարցումներ**

Ստորև բերված են բոլոր գործառույթների հարցումների և դրանց պատասխանների ձևաչափերը:

## **4.5.1 ՀԴՄ օպերատորների և բաժինների ստացում**

Այս հրահանգով հնարավոր է ստանալ ՀԴՄ-ի գործող և ակտիվ բոլոր օպերատորների և բաժինների ցանկը, ինչպես նաև օպերատորնորին կցված բաժինների ցանկը:

Կոդավորումը՝ գաղտնաբառով

Հարցում՝

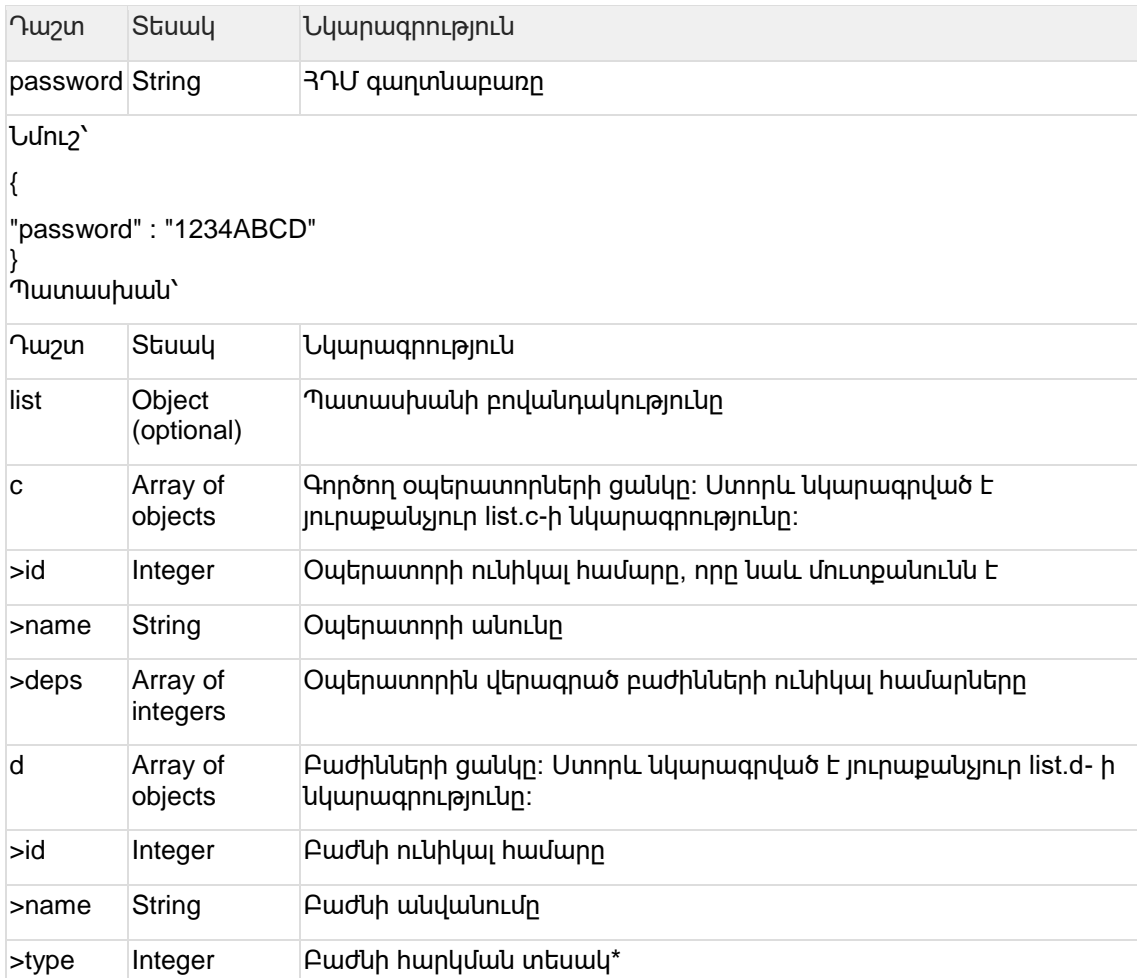

Կոդավորումը՝ սեսիայի բանա լիով Հարցում՝

#### **ՀԴՄ օպերատորորի ելք**

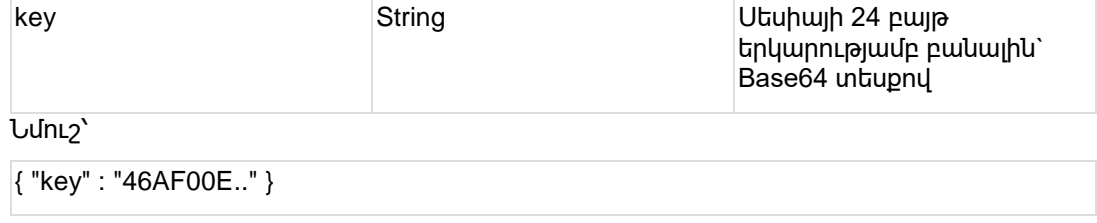

Դաշտ Տեսակ Նկարագրություն

Պատասխան՝

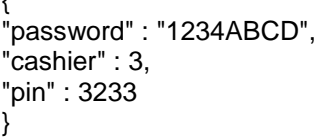

Նմուշ՝

 $\overline{1}$ 

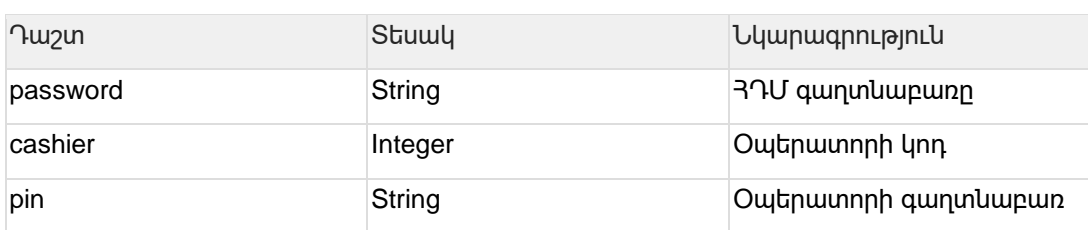

Կոդավորումը՝ գաղտնաբառով Հարցում՝

#### **ՀԴՄ օպերատորորի մուտք**

```
{ "c": [ { "id": 2, "name": "Գայանե", "deps": [ 1, 2 ] } ], "d": [ { "id": 1, "name": "Մրգեր", 
"type": 1 } ] }
```
\*Այժմ չեն կիրառվում Նմուշ՝

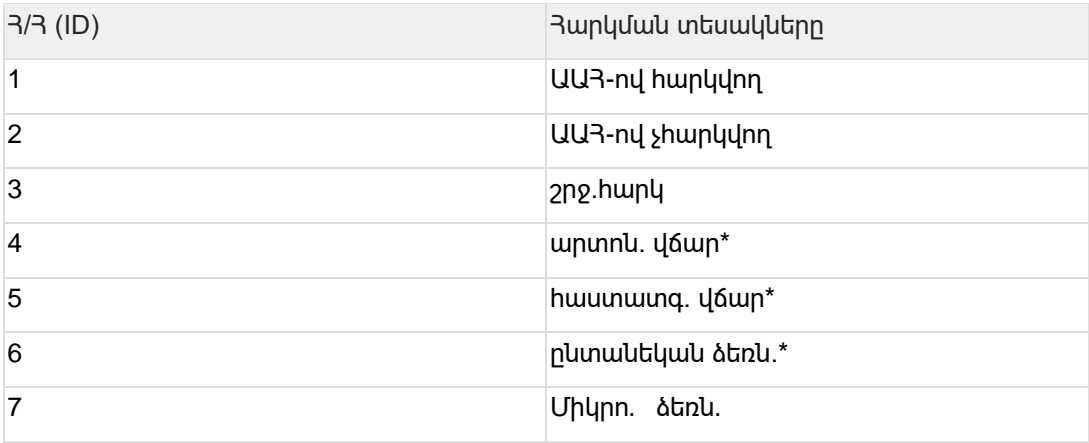

#### **Հարկման տեսակները**

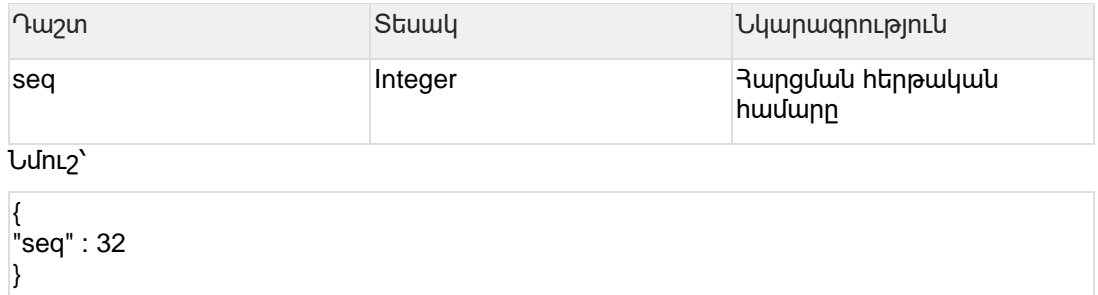

#### **ՀԴՄ կտրոնի տպում**

#### **Կոդավորումը սեսիայի բանալիով**

ՀԴՄ-ին նոր ապրանք ուղարկելուց գումարային դաշտերը պետք է ստորակետից հետո պարտադիր լինեն առավելագույնը 2 նիշ, իսկ քանակականները 3 նիշ: Բացատրվում է նրանով, որ դրամական ամենափոքր միավորը լուման է, համապատասխանաբար 0,01 դրամը, իսկ քանակի դեպքում հիմնականում օգտագործվում է գրամ, միլիլիտր կամ նմանատիպ չափման միավորներ: Այսինքն՝ 101 գրամ բրինձը վաճառվում է որպես 0,101 կիլոգրամ բրինձ: Զեղչերի կիրառման դեպքում ցանկացած հաշվարկի հետևանք պետք է կլորացվի կրկին դեպի 2 նիշ ճշտությամբ՝ կլորացումը դեպի վերև.՝ 0,005=0,01 ;  $0,004=0$ 

Հարցում՝

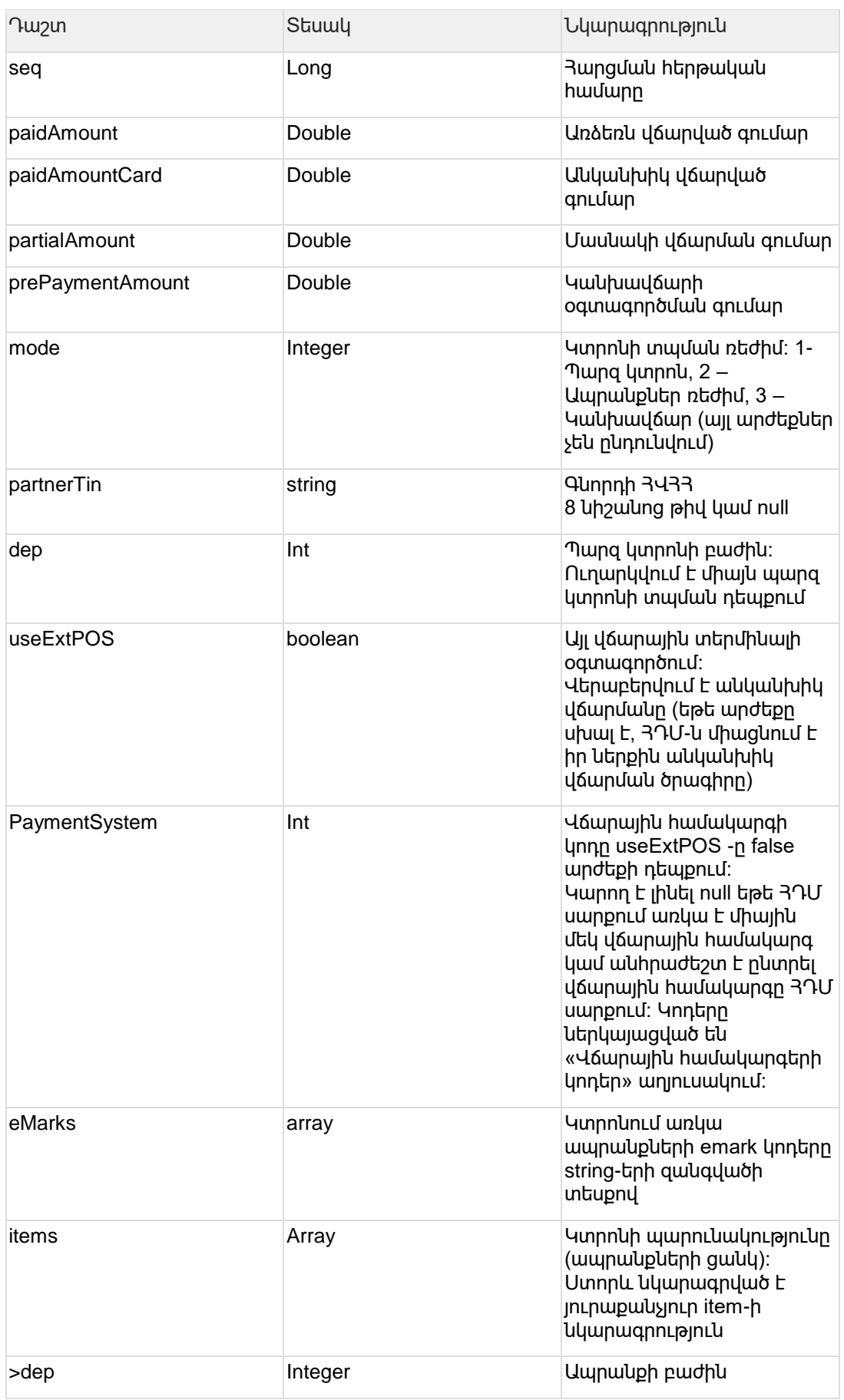

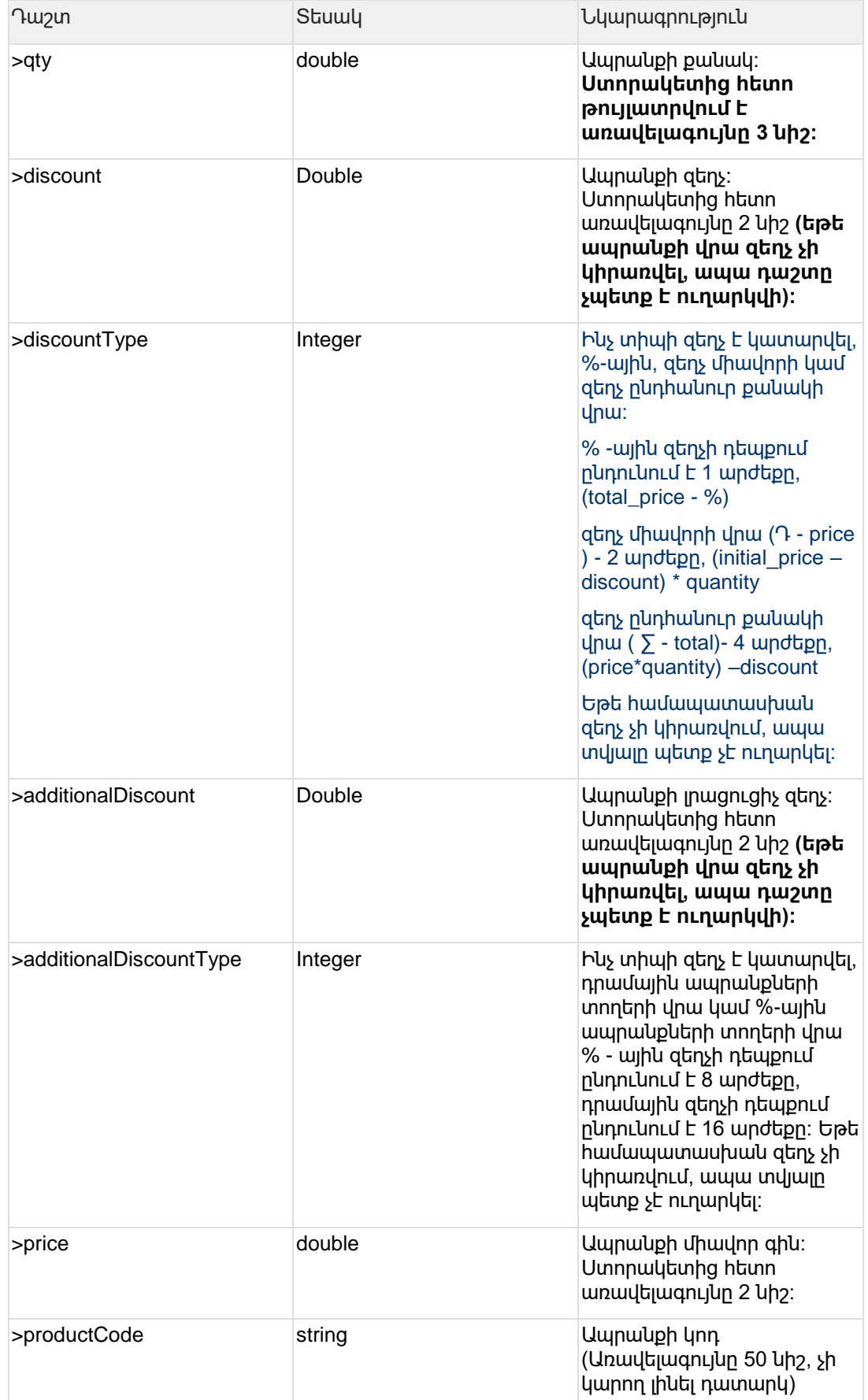

| <b>Tuzun</b> | Stuwy  | Նկարագրություն                                                                                                    |
|--------------|--------|----------------------------------------------------------------------------------------------------|
| >productName | string | Ապրանքի անվանումը<br>(Առավելագույնը 50 նիշ, չի<br>կարող լինել դատարկ)                                                                                                    |
| >adgCode     | string | Ապրանքի ԱՏԳ կոդ։ Պետք է<br>լինի համապատասխան<br>ցանկից, որը կարելի է գտնել<br>taxservice.am yujpnud ununp<br>qnnotiny ELG4SMUU3hU<br><b>ԾԱՌԱՅՈԻԹՅՈԻՆՆԵՐ</b><br>բաժնի ՆՈՐ ՍԵՐՆԴԻ<br><b>ՅՍԿԻՉ-ԴՐԱՄԱՐԿՂԱՅԻՆ</b> |
|              |        | ՄԵՔԵՆԱՆԵՐ ենթաբաժին,<br>որտեղ վերջում կան երկու<br>Excel փաստաթղթեր` N<br>1406-Ն և N 875-Ն որոնք և<br>պարունակում են USQ<br>կոդեր։                                                                           |
| >unit        | string | Չափման միավորը<br>(Առավելագույնը 50 նիշ, չի<br>կարող լինել դատարկ)                                                                                                    |

Նմուշ (Պարզ կտրոն)՝

```
{
"items": null,
  "eMarks": ["***********", "***********"],
  "paidAmount": 2200.0, 
  "paidAmountCard": 10.0, 
  "partialAmount": 0.0, 
  "prePaymentAmount": 0.0, 
   "useExtPOS": false, 
   "dep": 1, 
   "mode": 1, 
   "partnerTin": null, 
   "seq": 1 
}
```
#### Նմուշ (Ապրանքներ ռեժիմ)՝

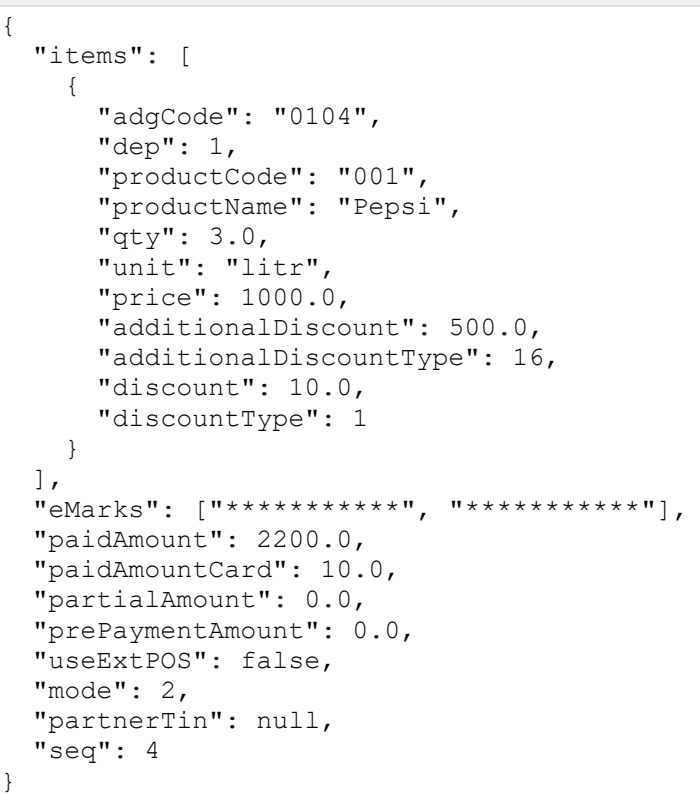

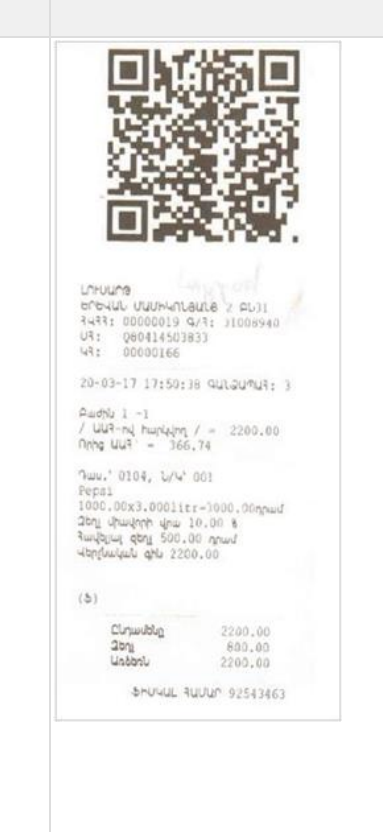

```
Նմուշ (Կանխավճար)՝
{
"seq" : 1,
"items": null,
"paidAmount" : 3000,
"paidAmountCard" : 0.00, "partialAmount":0.0, "prePaymentAmount":0.0,
"mode" : 3,
"useExtPOS" : false
"partnerTin": null,
}
```
Պատասխան՝

Դաշտ Տեսակ Նկարագրություն rseq **Long Long American** Long **Կարո**նի հերթական համար crn String ՀԴՄ-ի գրանցման համարը sn Տtring Տերդ Տանդանային անձնանալ է նախագահատու համարը tin String String կազմակերպության 3Վ33-ն taxpayer String String Jungual Text of taxpayer անվանումը address String String Address String String String String String Address and American String Address and American String String String String String String String String String String String String String String String St time Long Long **Long + 12 mg Long + 12 mg Long + 12 mg Long + 12 mg 12 mg 12 mg 12 mg 12 mg 12 mg 12 mg 12 mg 12 mg 12 mg 12 mg 12 mg 12 mg 12 mg 12 mg 12 mg 12 mg 12 mg 12 mg 1** ամսաթիվ ու ժամ fiscal String Ֆիսկալ համար lottery String Վիճակահանության համարը prize\*\*\* Integer 0 – շահում չկա\* 1 – շահում կա\*\* total Double (precision: 2 decimal places) Ընդհանուր գումար change **Double** (precision: 2 decimal places) Մանրադրամ qr String Անհրաժեշտ է տպել QR կոդի տեսքով

Tax Service Documentation – ՀՍԿԻՉ - ԴՐԱՄԱՐԿՂԱՅԻՆ ՄԵՔԵՆԱՅԻ ԻՆՏԵԳՐՈՒՄԸ ԱՐՏԱՔԻՆ (ԱՌԵՎՏՐԱՅԻՆ) ԾՐԱԳՐԵՐԻ ՀԵՏ

\* Այս դեպքում կտրոնի վրա պետք է տպել «Կտրոնը չի շահել»

\*\* Այս դեպքում կտրոնի վրա պետք է տպել «Դուք շահել եք»

\*\*\* Կտրոնների շահումը այլևս չի գործում

Նմուշ (Պարզ կտրոն)՝

{ "rseq" : 179,

"crn" : "31008940",

"sn" : "Q80414503833",

"tin" : "00000019",

"taxpayer" : "ԼՈՒՍԱՐԹ",

"address" : "ԵՐԵՎԱՆ ՄԱՄԻԿՈՆՅԱՆՑ 2 ԲՆ31",

"time" : 1490190340000.0,

"fiscal" : "68287355"

"lottery" : "00000002",

"prize" : 0,

"total" : 3000.0,

Նմուշ (Պարզ կտրոն)՝

"change" : 0.0

"qr": "Receipt ID: 179, TIN:00000019, CRN:31008940, Amount: 3000 AMD"

}

Նմուշ (Ապրանքներ ռեժիմ)՝

```
{
"rseq" : 166,
"crn" : "31008940",
"sn" : "Q80414503833",
"tin" : "00000019",
"taxpayer" : "ԼՈՒՍԱՐԹ",
"address" : "ԵՐԵՎԱՆ ՄԱՄԻԿՈՆՅԱՆՑ 2 ԲՆ31",
"time" : 1490017838000.0,
"fiscal" : "92543463",
"lottery" : "00000002",
"prize" : 0,
"total" : 2200.0,
"change" : 0.00
"qr": "Receipt ID:166, TIN:00000019, CRN:31008940, Amount: 2200 AMD"
}
```

```
Նմուշ (Կանխավճար)՝
```

```
{
"rseq" : 175,
"crn" : "31008940",
"sn" : "Q80414503833",
"tin" : "00000019",
"taxpayer" : "ԼՈՒՍԱՐԹ",
"address" : "ԵՐԵՎԱՆ ՄԱՄԻԿՈՆՅԱՆՑ 2 ԲՆ31",
"time" : 1490190340000.0,
"fiscal" : "68287355"
"lottery" : "00000002",
"prize" : 0,"total" : 3000.0,
"change" : 0.0
"qr": "Receipt ID: 175, TIN:00000019, CRN:31008940, Amount: 3000 AMD"
}
```
## **4.5.2 ՀԴՄ վերջին կտրոնի կրկնօրինակի տպում**

Այս հրահանգը տպում է վերջին կտրոնի կրկնօրինակը ներառյալ էջագլուխն ու էջատակը: Կոդավորումը՝ սեսիայի բանալիով

Հարցում՝

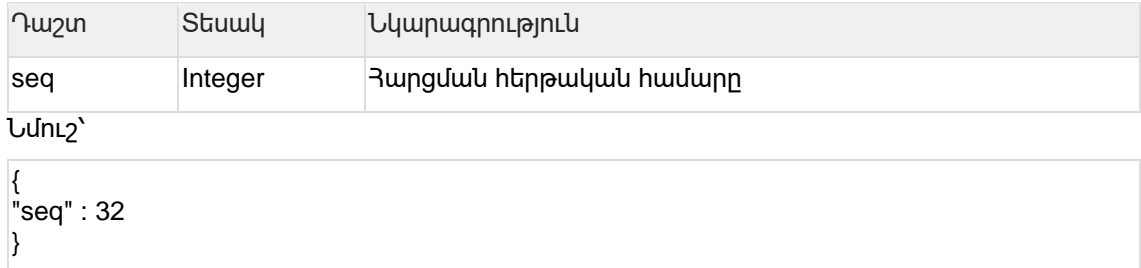

## **4.5.3 ՀԴՄ վերադարձվող կտրոնի ստացում**

Կոդավորումը՝ սեսիայի բանալիով Հարցում՝

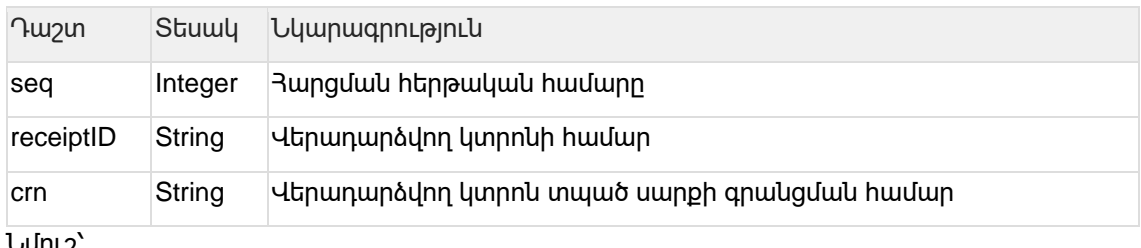

Նմուշ՝

```
{
"crn":"31005178",
"receiptId":"1",
"seq":3
}
```
Պատասխան՝

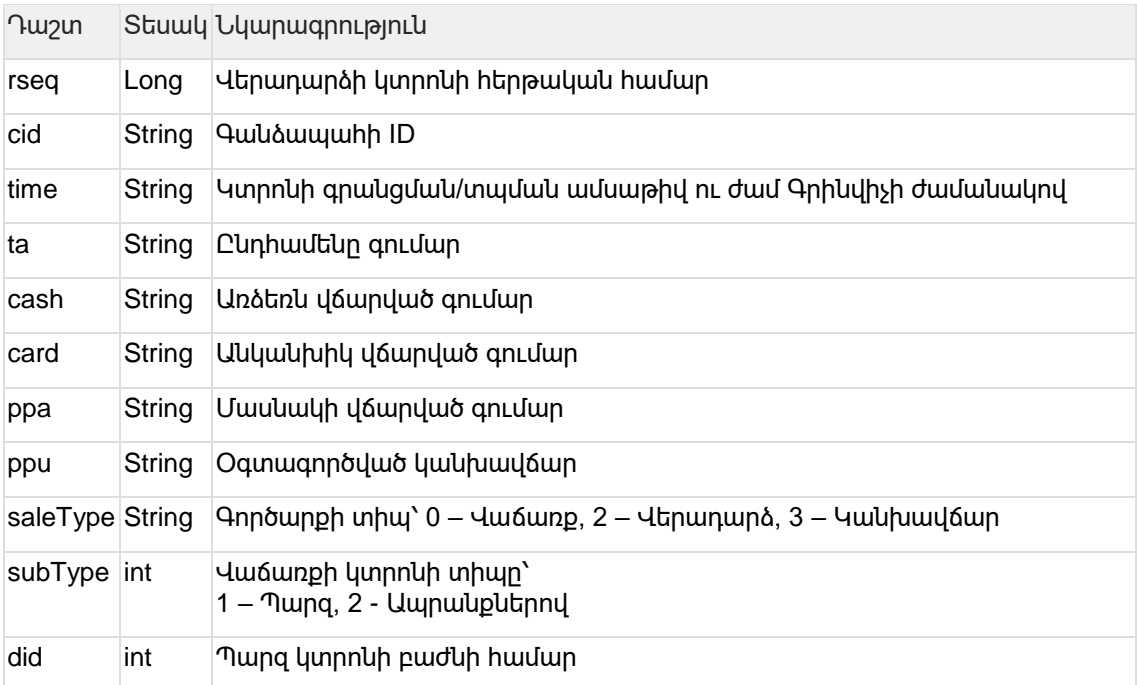

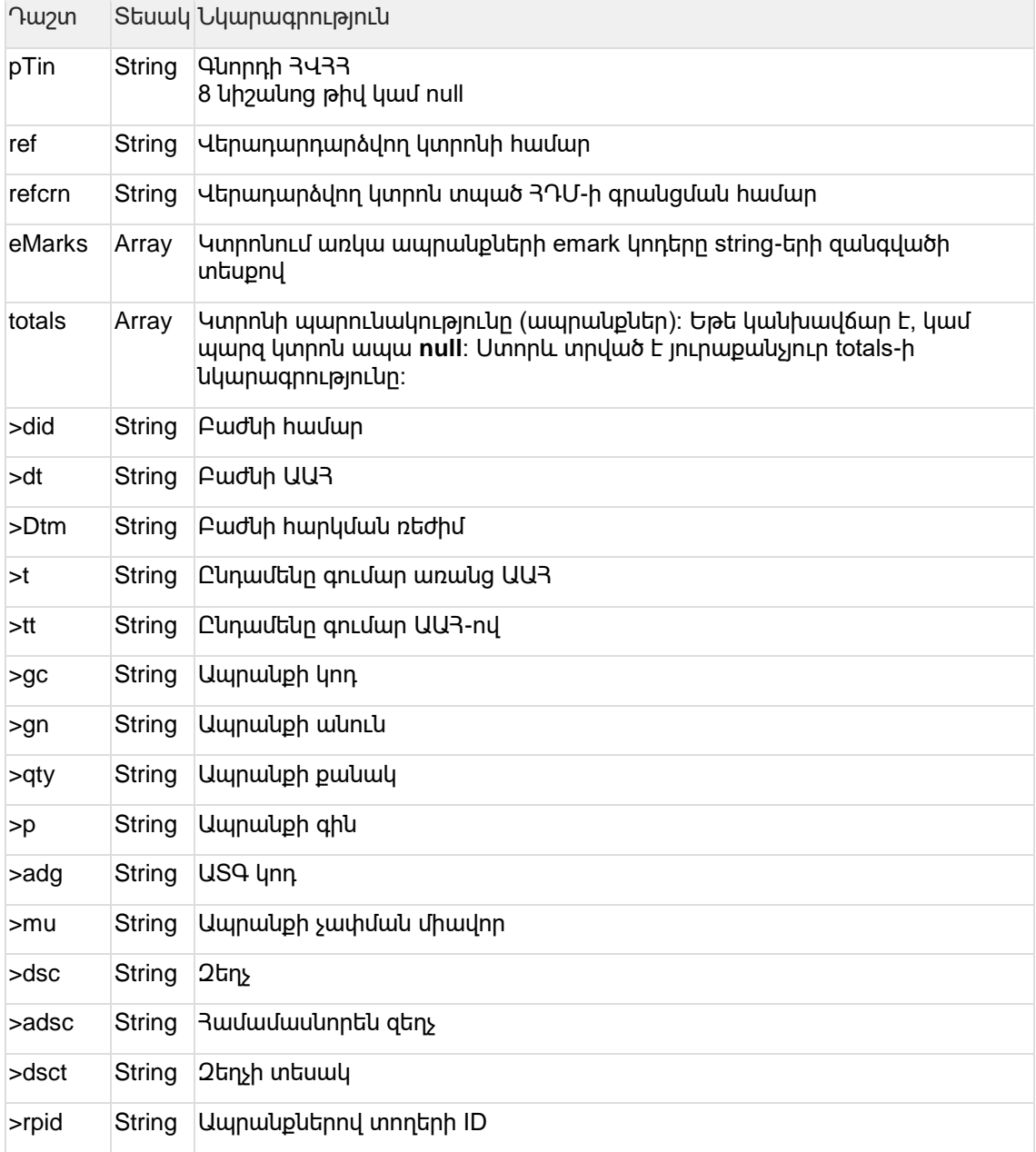

```
Նմուշ
```

```
{ 
 "time": 1450260000,
 "type": 0, 
 "ref": 0, 
 "cid": 3, 
 "ta": 3000, 
  "cash": 1000, 
 "card": 1000, 
 "ppu": 0, 
  "ppa": 1000, 
  "saleType": 0, 
 "pTin": "12345678", 
 "eMarks": ["***********", "***********"],
  "totals": [ 
    {
```
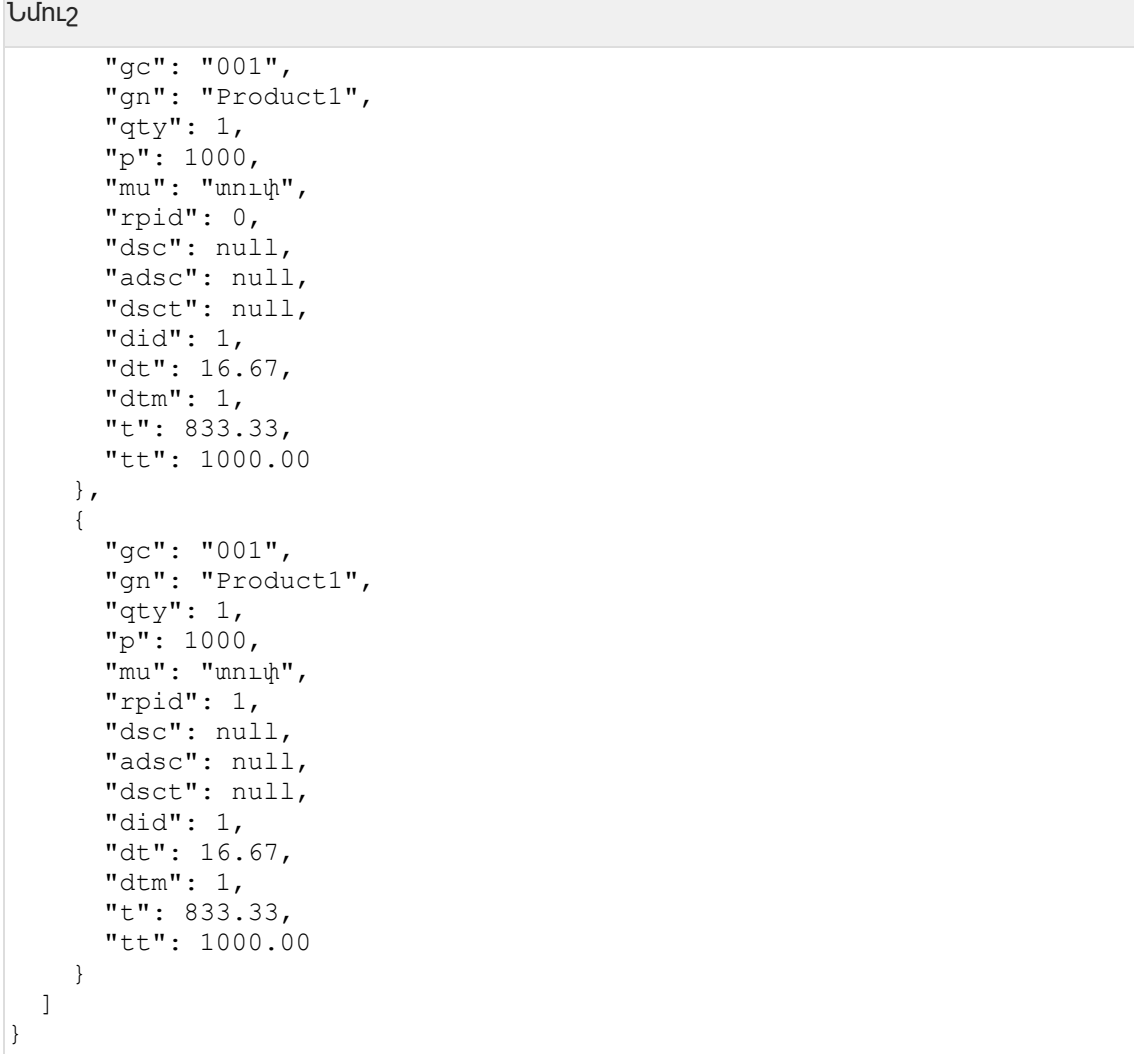

## **4.5.4 ՀԴՄ վերադարձի կտրոնի տպում**

Կոդավորումը՝ սեսիայի բանալիով Հարցում՝

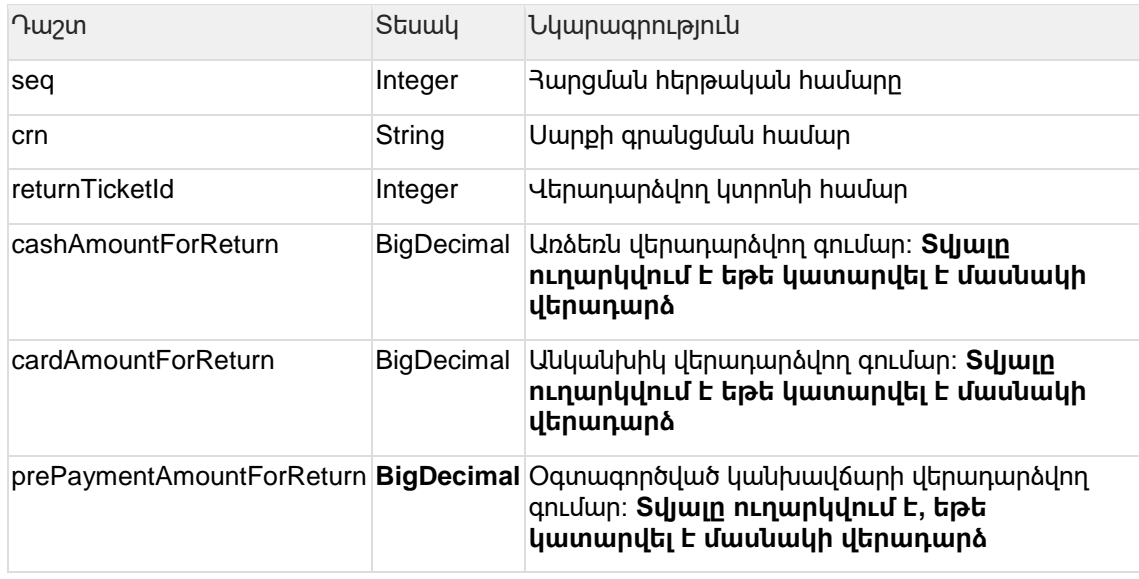

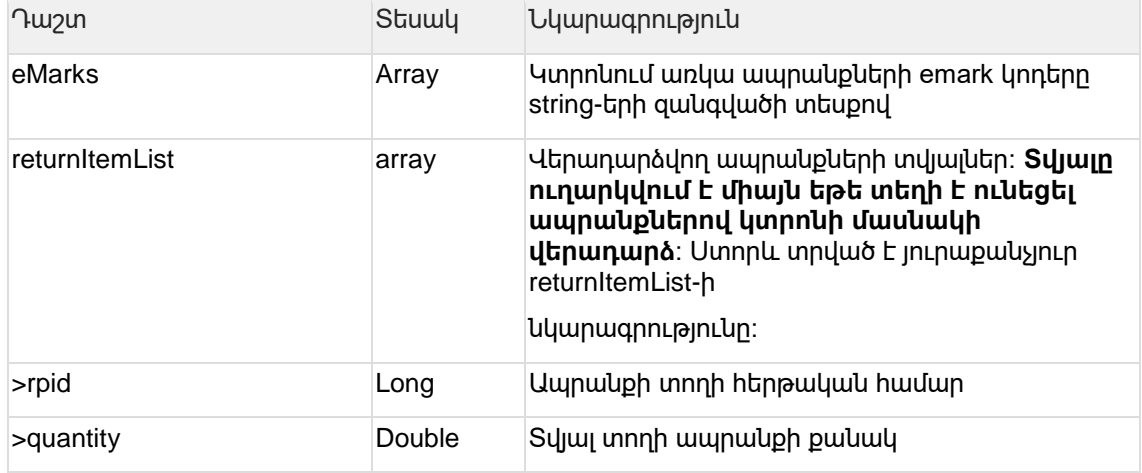

Նմուշ

```
{ 
  "seq": 2, 
  "crn": "31008940", 
 "returnTicketId": "205", 
 "eMarks": ["***********", "***********"],
  "cashAmountForReturn": 1000.0, 
  "cardAmountForReturn": 0.0, 
  "prePaymentAmountForReturn": 0.0, 
   "returnItemList": [ 
     { 
       "rpid": 0, 
       "quantity": "1.0" 
     } 
  ] 
}
```
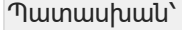

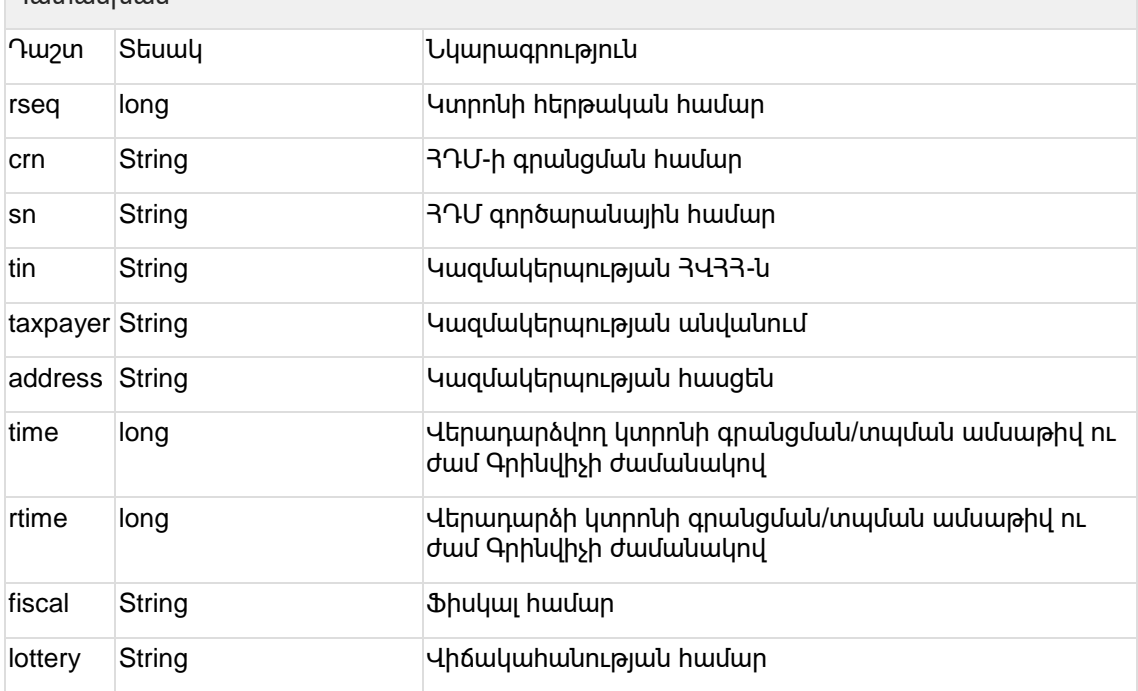

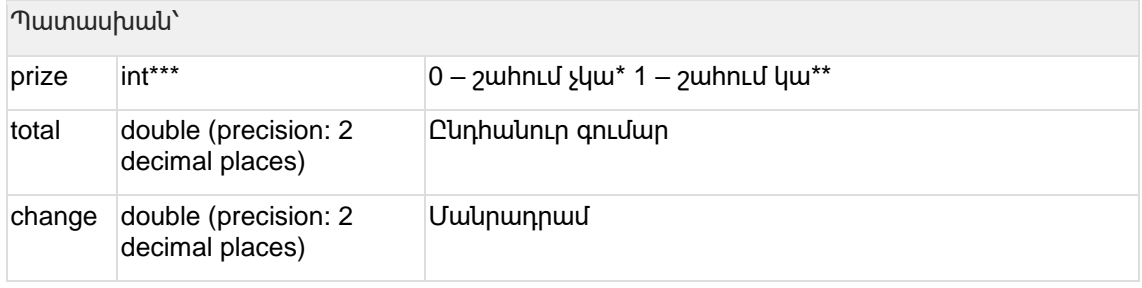

\* Այս դեպքում կտրոնի վրա պետք է տպել «Կտրոնը չի շահել»

\*\* Այս դեպքում կտրոնի վրա պետք է տպել «Դուք շահել եք»

\*\*\* Կտրոնների շահումը այլևս չի գործում

### **4.5.5 Կանխիկի մուտք, կանխիկի ելք**

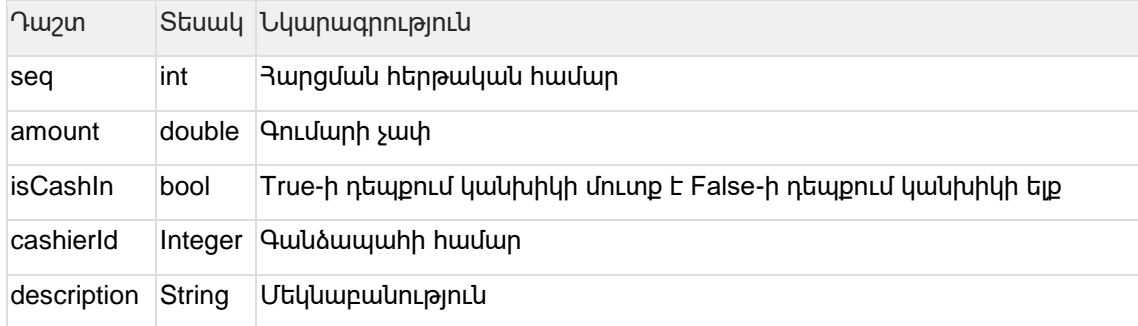

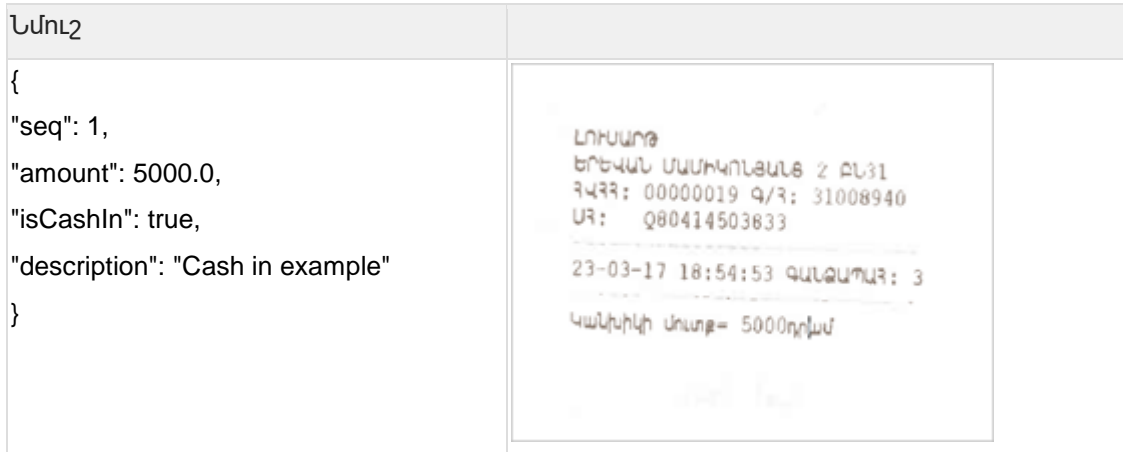

# **4.6 Սարքի ամսաթվի և ժամի ստացում**

#### Կոդավորումը սեսիայի բանալիով

Հարցում՝

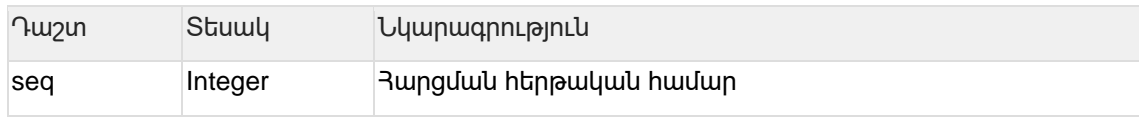

Նմուշ՝

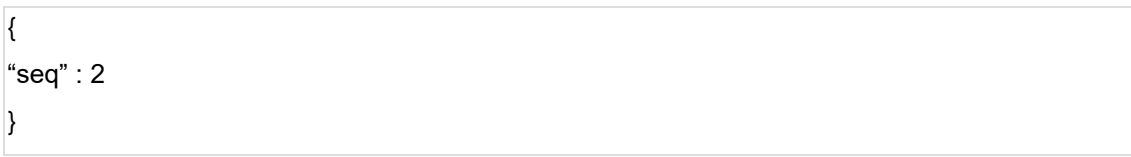

#### Պատասխան՝

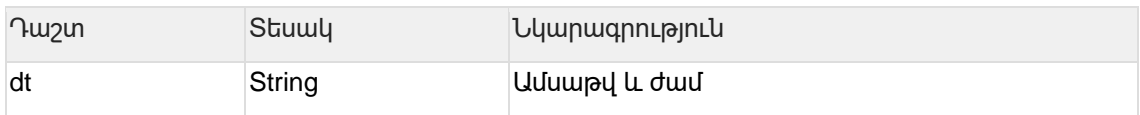

### **4.6.1 Կտրոնի ձևանմուշի տպում**

# Կոդավորումը՝ սեսիայի բանալիով

Հարցում՝

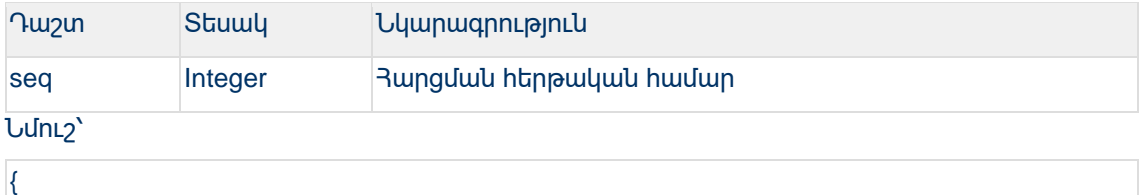

"seq" : 2 }

#### **4.6.2 ՀԴՄ հաշվետվության տպում**

Կոդավորումը՝ սեսիայի բանալիով

Հարցում

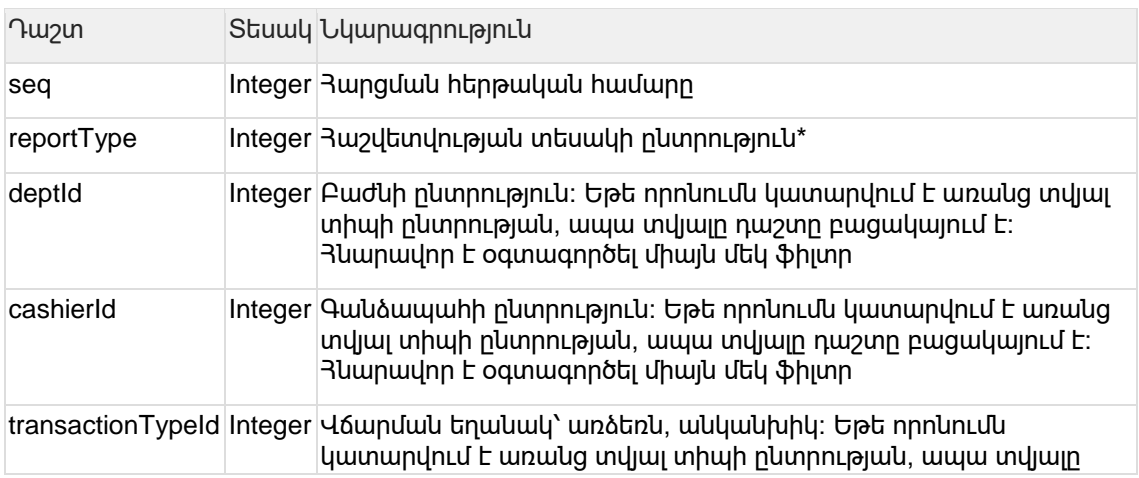

# **4.6.3 ՀԴՄ էջագլխի և էջատակի կարգավորում**

Հաշվետվությունը տպվում է ՀԴՄ սարքի տպիչով, պատասխան տեղեկություններ չեն

Կոդավորումը՝ սեսիայի բանալիով

"seq": 55, "reportType": 1, "transactionTypeId": 1, "startDate": 123231324, "endDate": 123271324

"1" – X հաշվետվության, և "2" Z հաշվետվության դեպքում

{ "seq": 55, "reportType": 1, "deptId": 18, "startDate": 123231324, "endDate": 123271324 }

Նմուշներ

{

}

{

}

"seq": 55,

"reportType": 1, "cashierId": 3,

ուղարկվում։

"startDate": 123231324, "endDate": 123271324

# Դաշտ Տեսակ Նկարագրություն դաշտը բացակայում է: Հնարավոր է Only օգտագործել միայն մեկ ֆիլտր startDate Integer duuluuluuluu huunduubh uluhqu endDate Integer ժամանակահատվածի վերջ

Tax Service Documentation – ՀՍԿԻՉ - ԴՐԱՄԱՐԿՂԱՅԻՆ ՄԵՔԵՆԱՅԻ ԻՆՏԵԳՐՈՒՄԸ ԱՐՏԱՔԻՆ (ԱՌԵՎՏՐԱՅԻՆ) ԾՐԱԳՐԵՐԻ ՀԵՏ

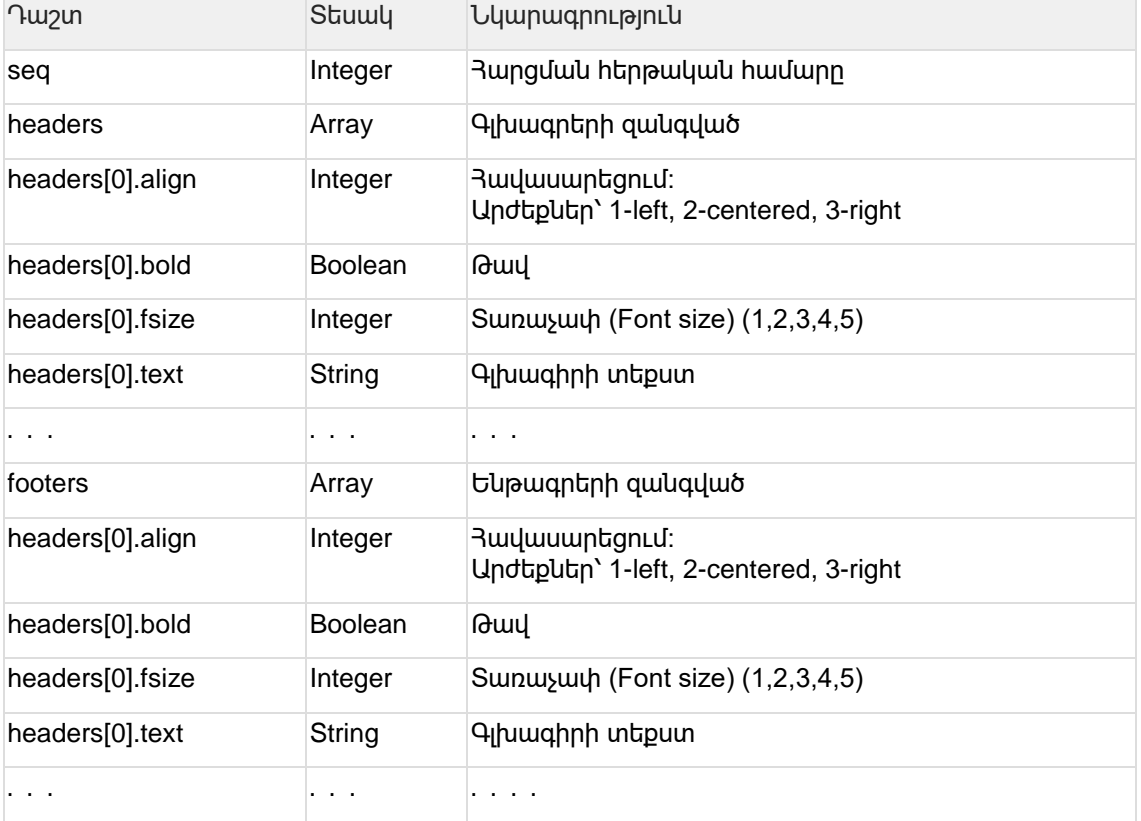

Նմուշ՝

```
{
"headers": [
{
"align": 1,
"bold": 1,
"fsize": 2,
"text": "Բարի գալուստ"
}
],
"footers": [
{
"align": 1,
"bold": 1,
"fsize": 2,
"text": "..."
}
\mathbf{l}}
```
### **4.6.4 ՀԴՄ էջագլխի կարգավորում (Լոգո)**

Կոդավորումը՝ սեսիայի բանալիով

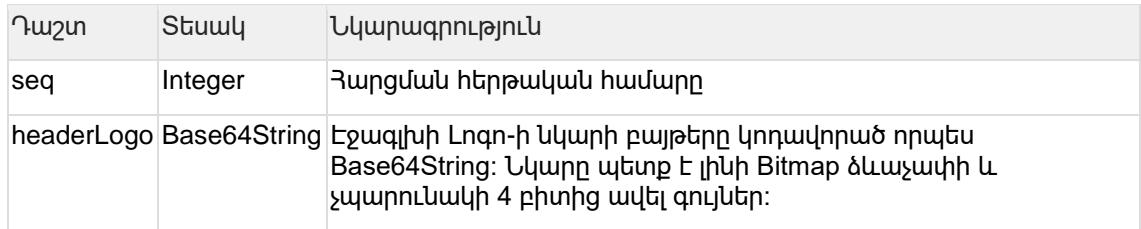

#### Նմուշ՝

```
\left| \right|"seq": 435,
"headerLogo": "IMAGE_ENCODED_AS_BASE64STRING"
}
```
## **4.7 ՀԴՄ համաժամանակեցում**

Կոդավորումը սեսիայի բանալիով

Հարցում՝

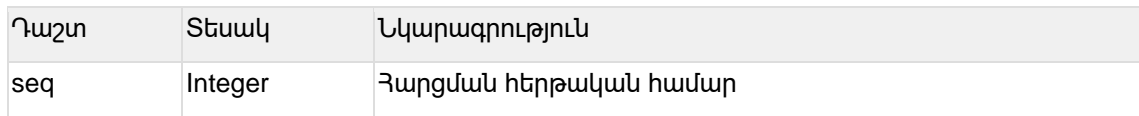

Նմուշ՝

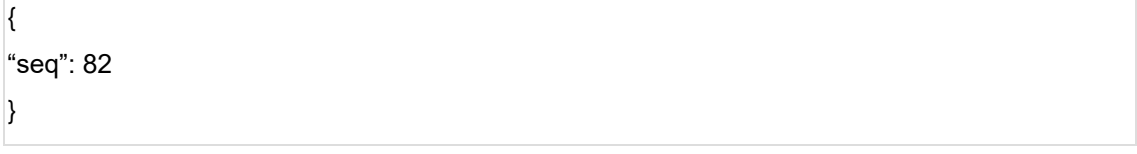

## **4.8 ՀԴՄ սարքում առկա վճարային համակարգերի ցանկի ստացում (պահանջվում է ընթացիկ սեսիա)։**

Կոդավորումը սեսիայի բանալիով

Հարցում՝

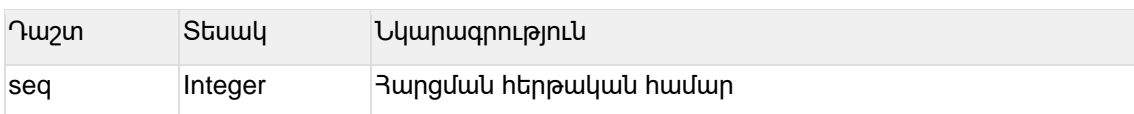

Նմուշ՝

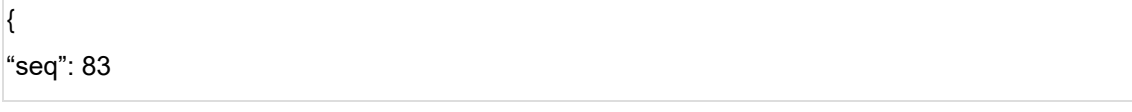

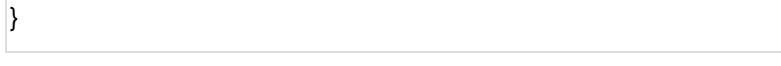

#### Պատասխան:

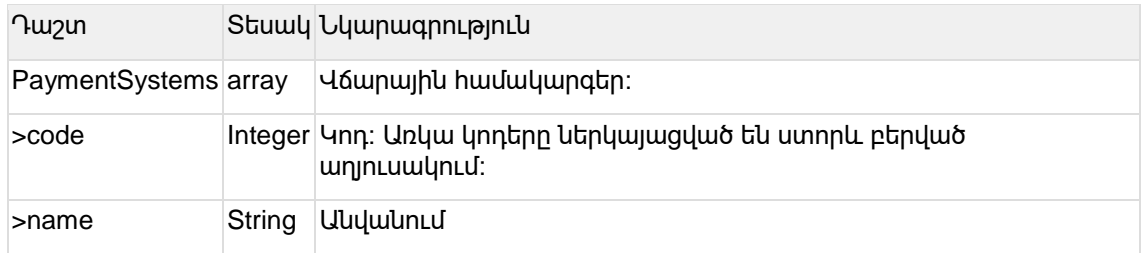

#### Վճարային համակարգերի կոդեր՝

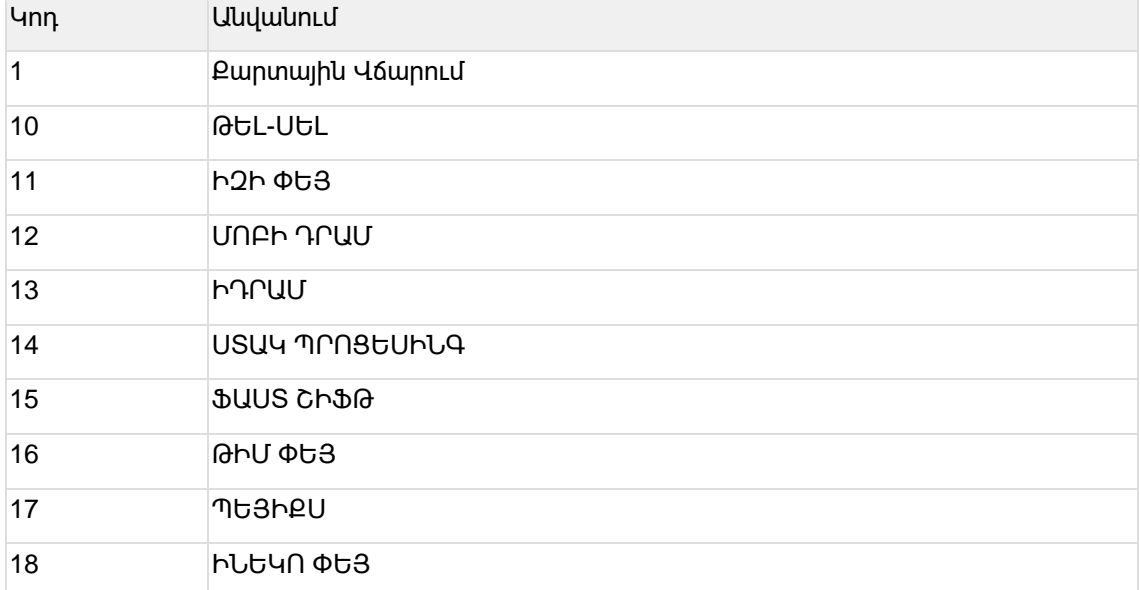

#### Օրինակ՝

```
{
"PaymentSystems": [
{ "code": 1,
"name": "Քարտային Վճարում"
},
{
"code": 13,
"name": "ԻԴՐԱՄ"
}
\overline{1}}
```
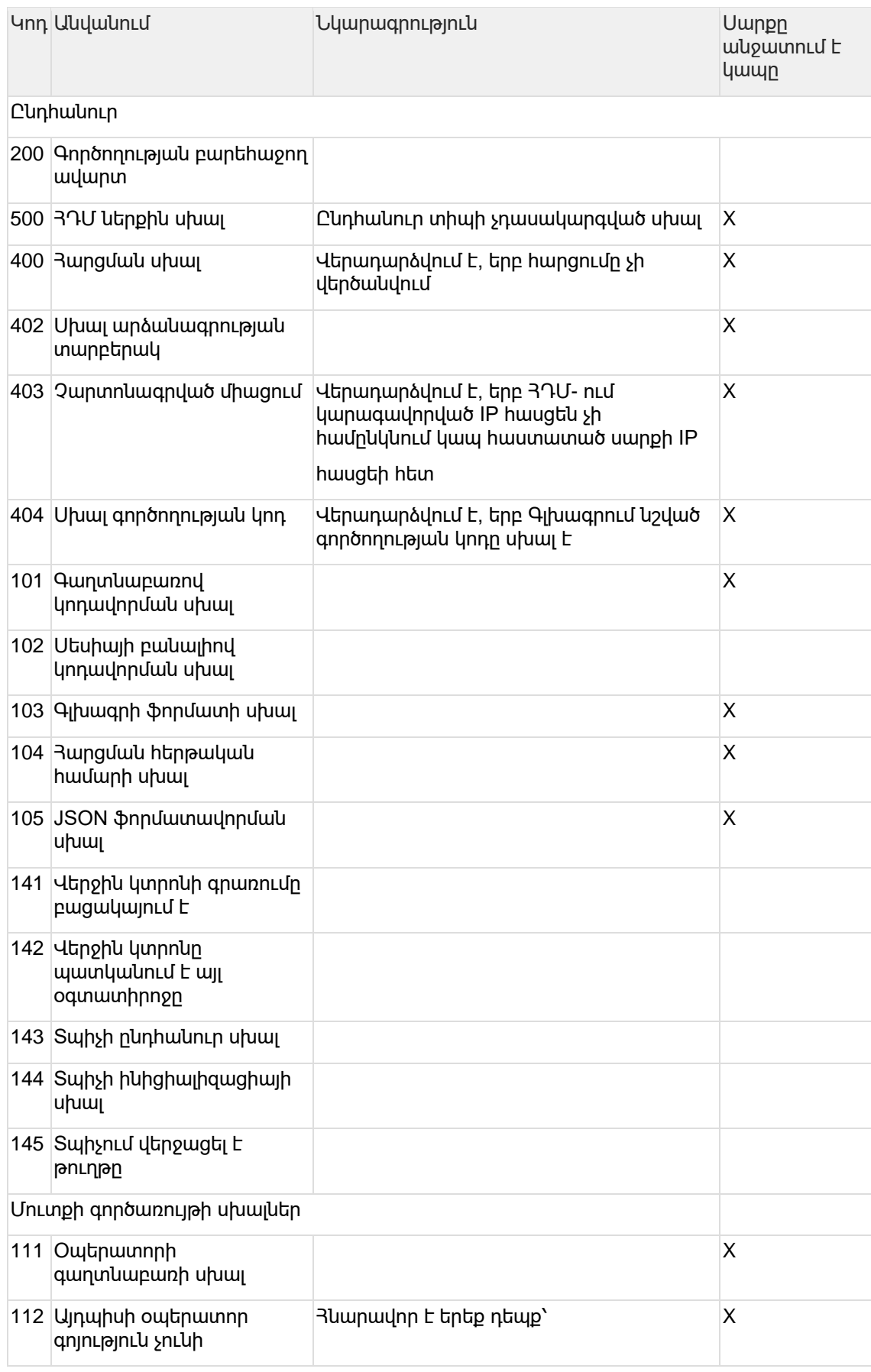

# **4.9 Սխալների կոդերի ցանկ**

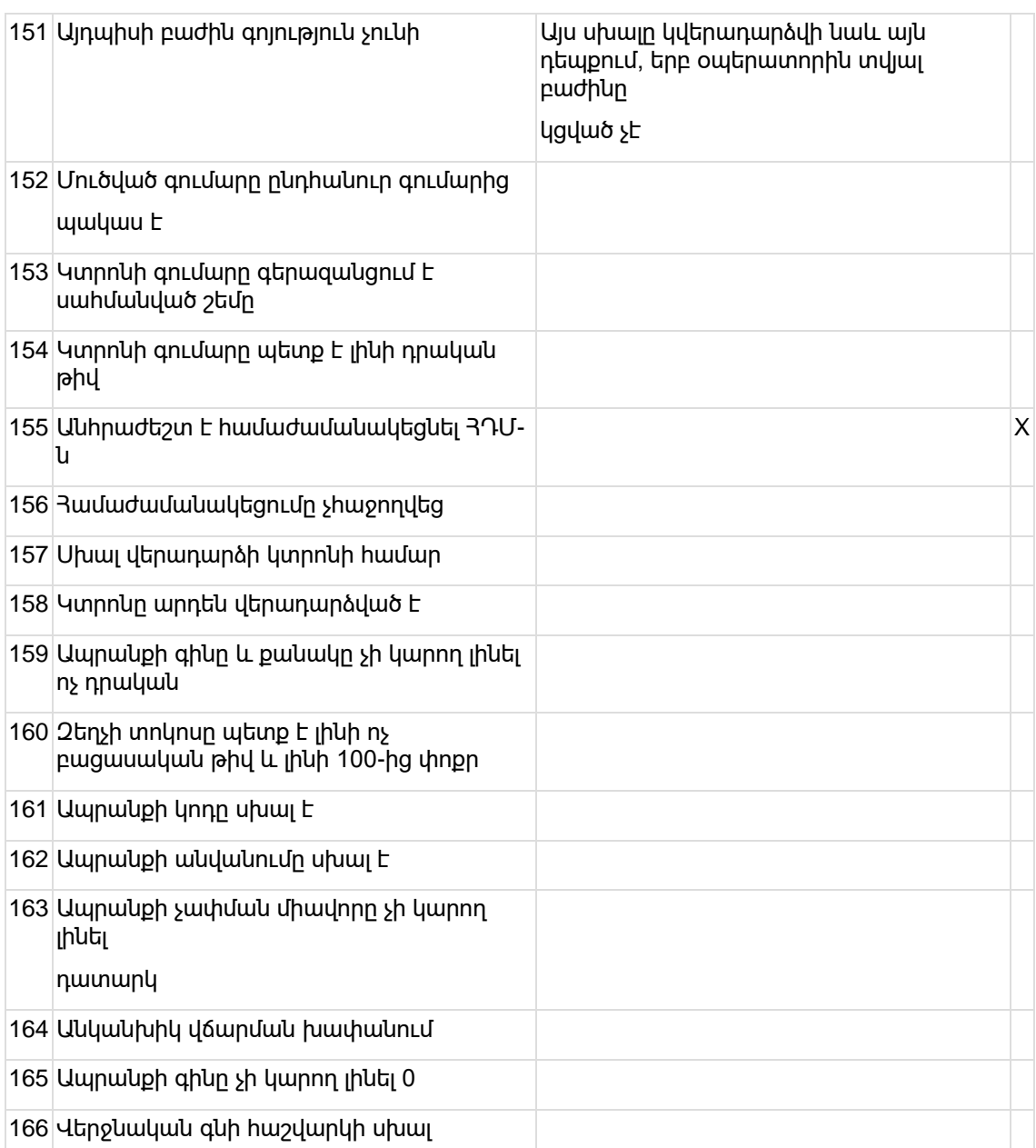

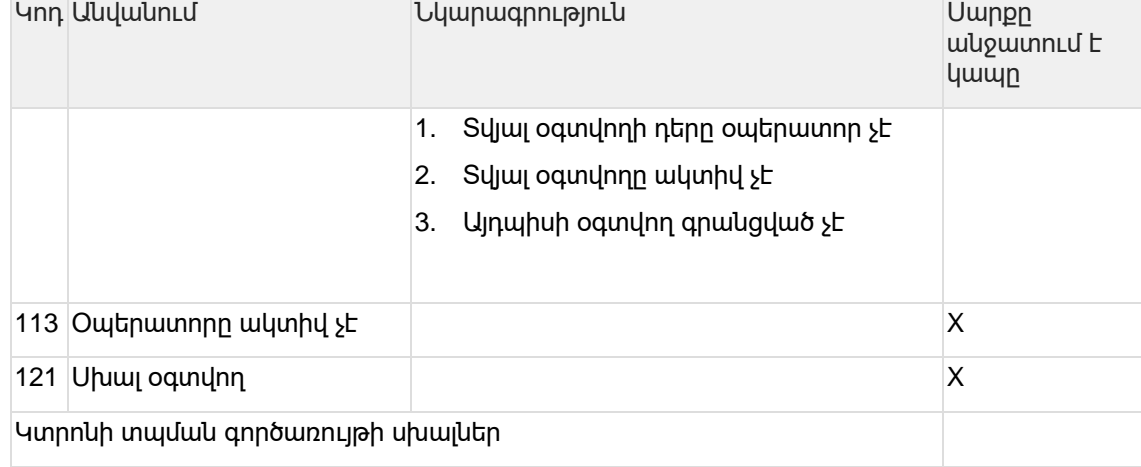

{

#### **// Prepayment receipt print(cash)**

Կտրոնի տպման օրինակներ

193 Գնորդի 3Վ33-ի ֆորմատը սխալ է

192 USԳ կոդը պարտադիր է

Կանխիկի մուտք ելքի ժամանակ գումարը պետք է լինի մեծ 0-ից

Վճարումը հասանելի չէ

Սխալ կլորացում

Սխալ գումարներ

Կանխավճարի դեպքում սխալ ցուցակ

Կանխավճարի դեպքում սխալ գումար

 Հնարավոր չէ կատարել տվյալ կտրոնի վերադարձը: Անհրաժեշտ է ՀԴՄ ծրագրի համաժամանակեցում

Կանխավճարի վերադարձի անթույլատրելի հարցում

Սխալ ԱԴԳ կոդ

Վերադարձվող կտրոնը իրենից վերադարձ տիպի կտրոն է ներկայացնում

Վերադարձվող ապրանքի սխալ քանակ

Ամբողջական վերադարձի ավելի գումար

Մասնակի վճարում կտրոնը պետք է վերադարձվի ամբողջությամբ

178 - 178 Հարցված գումարը հնարավոր չէ վերադարձնել

Նշված տիպի կտրոնների համար վերադարձ հնարավոր չէ կատարել

Վերջին կտրոնը գոյություն չունի

Վերադարձվող կտրոնի սխալ գրանցման համար

Վերադարձվող կտրոնը գոյություն չունի

Սխալ զեղչի տեսակ

Կտրոնը՝ ապրանքներով, պարզ կամ կանխավճարի կտրոն չէ

Ապրանքի գնի անթույլատրելի արժեք

 Ֆիսկալ հաշվետվության ժամանակ սխալ ամսաթվային միջակայք է ուղարկվել: Միջակայքը չպետք է գերազանցի 2 ամիսը

 Ֆիսկալ հաշվետվության ֆիլտրների սխալ ընտրություն (մեկից ավել ֆիլտրի դաշտ է ուղարկվել)

Անկանխիկ գումարը ծածկում է ընդհանուր գումարը (Կանխիկ գումարը ավելորդ է)

 Անկանխիկ գումարը ավելի մեծ է, քան կտրոնի ընդհանուր գումարը

"seq": 1, "paidAmount": 3000, "paidAmountCard": 0, "partialAmount": 0, //MUST be 0 "prePaymentAmount": 0, //MUST be 0 "mode": 3, "partnerTin":null, "useExtPOS": true, "items": []

#### **//Prepayment receipt print(card)**

}

}

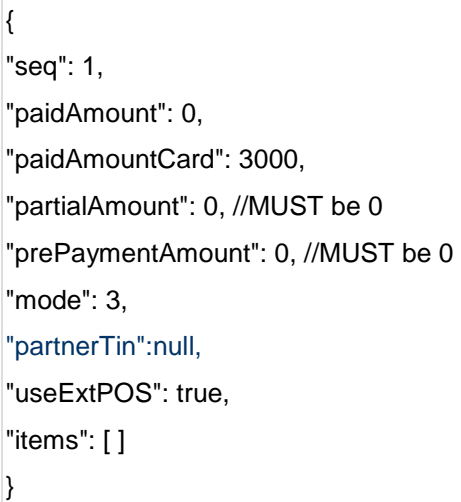

#### **//Prepayment receipt print(card + cash)**

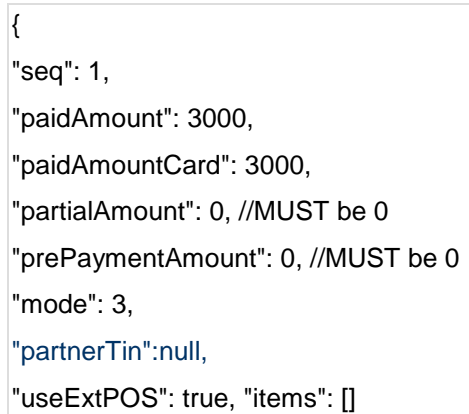

Տվյալների փոխանակման նկարագրություն – 32

#### **//Products case**

{ "seq": 1, "paidAmount": 4000, "paidAmountCard": 1000, "partialAmount": 0, "prePaymentAmount": 1000, "mode": 2, "partnerTin":null, "useExtPOS": true, "items": [ { "dep": 1, "qty": 3, "price": 1000, "productCode": "001", "productName": "Coca cola", "adgCode": "VM01", "unit": "liter" }, { "dep": 1, "qty": 3, "price": 1000, "productCode": "002", "productName": "Fanta", "adgCode": "VM02", "unit": "liter" } ] }

//Simple case

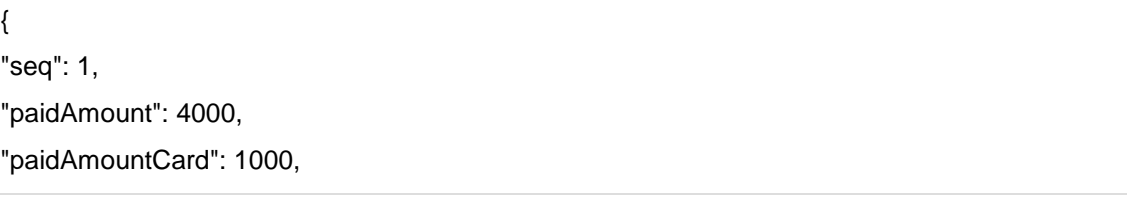

"partialAmount": 0, "prePaymentAmount": 1000, "mode": 2, "useExtPOS": true, "items": null, "dep": 1, "partnerTin":null }

//Products with discounts

{ "seq": 1, "paidAmount": 52000, "paidAmountCard": 0, "partialAmount": 0, "prePaymentAmount": 0, "mode":2, "useExtPOS": true, "items": [ { "dep": 1, "qty": 1, "price": 65000, "productCode": "001", "discount": 60, "discountType": 1, "productName": "Coca cola", "adgCode": "VM01", "unit": "liter" }, { "dep": 1, "qty": 1, "price": 65000, "productCode": "002", "discount": 60, "discountType": 1, "productName":"Fanta", "adgCode": "VM02",

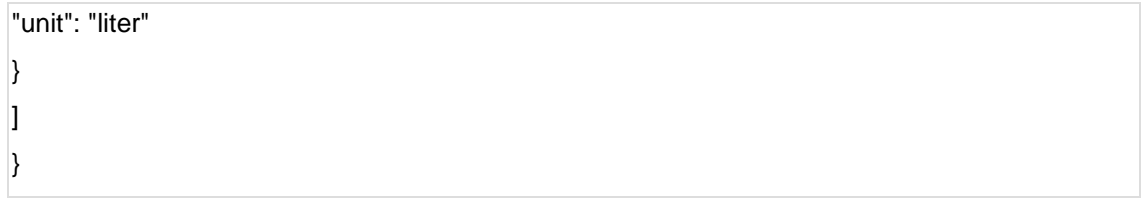